# 老男孩教育-day55-Iptables防火墙实战

#### 老男孩教育[-day55-Iptables](#page-0-0)防火墙实战

```
1.课程内容
```
- 2. [常见防火墙选用](#page-1-0)
- 3. [名词\(关系\)与单词](#page-1-1)
- 4. [防火墙执行过程](#page-1-2)
- 5. [四表五链](#page-2-0)
	- 5.1 整体说明 4[表及作用](#page-2-1)
	- 5.2 4[表中的](#page-2-2)5链
		- 5.2.1 [filter](#page-3-0)表
		- [5.2.2](#page-3-1) nat表
		- 5.2.3 [Mangle](#page-3-2)表
- 6. [防火墙之](#page-3-3)filter表
	- 6.1 [环境准备](#page-3-4)
	- 6.2 配置规则-[禁止访问](#page-4-0)22端口
	- 6.3 iptables [命令及参数](#page-5-0)
	- 6.4 filter[表其他规则配置](#page-6-0)
		- 6.4.1 只让10.0.0.0/24[网段进行访问](#page-6-1)
		- 6.4.2 [准许或禁止端口](#page-6-2)
		- 6.4.3 [准许或禁止](#page-7-0)ping
		- 6.4.3 [连接状态](#page-8-0)
		- 6.4.4 [匹配网络限制策略](#page-9-0)(限制并发 访问的频率)
	- 6.4.6 [保存规则](#page-9-1)
- 7. [生产环境防火墙配置](#page-10-0)
	- 7.1 配置允许SSH[登陆端口进入](#page-10-1)
	- 7.2 允许本机回环lo[接口数据流量流出与流入](#page-10-2)
	- 7.3 准许icmp[协议通过](#page-10-3)
	- 7.4 [准许用户使用的端口通过](#page-10-4) 80,443
	- 7.5 [允许用户与服务器建立连接](#page-10-5)
	- 7.6 [开启信任的](#page-11-0)IP网段\*\*
	- 7.7 [修改默认规则](#page-11-1)
- [8. NAT](#page-11-2)表
	- 8.1 [PREROUTING](#page-11-3)
	- 8.2 [POSTROUTING](#page-11-4)
- 9.[防火墙小结](#page-13-0)

```
10.练习题
```
## 1.课程内容

- 常见防火墙选用
	- ■硬件
	- 开源软件:iptables ( 默认规则改为 INPUT DROP )
	- 云服务器:安全组 (阿里云 白名单[默认是拒绝])
- ■Iptables使用 执行过程
- Iptables 4表5链
- filter nat mangle raw
- filter : INPUT
- nat : PREROUTING POSTROUTING

pre prefix xxx之前

- routing route
- <span id="page-1-0"></span>post xxx之后
- 准备Iptables环境
- ■Iptables功能之防火墙-filter
	- 封IP 封端口
	- 准许某个ip访问 网段访问
- **实际生产iptables配置**
- ■Iptables功能之内网服务器上外网(共享上网)
- ■Iptables功能之端口转发

## 2. 常见防火墙选用

- 公司网站入口使用的硬件防火墙、三层路由带有防火墙功能
- Iptables访问量小 C5 C6 默认, CentOS 7 Firewalld (关闭 安装iptables)
- <span id="page-1-1"></span>• SELinux

## 3. 名词(关系)与单词

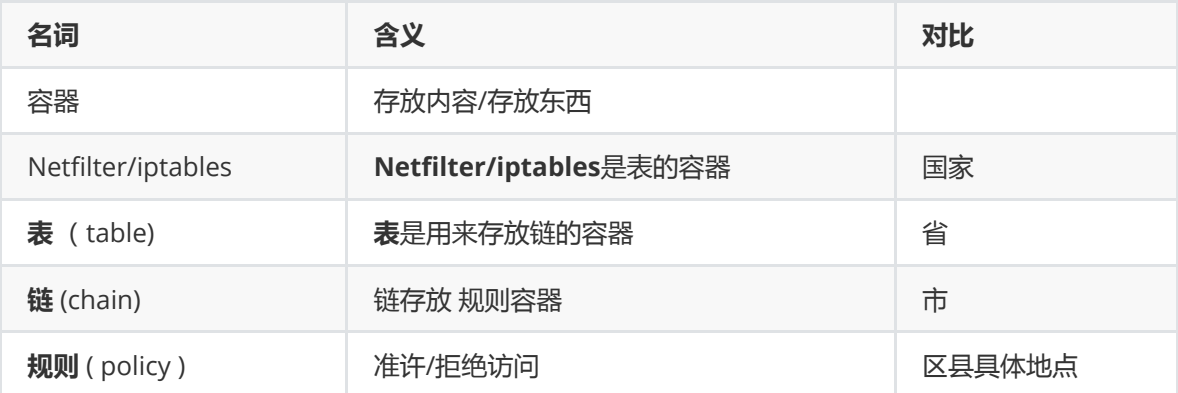

## 4. 防火墙执行过程

- <span id="page-1-2"></span>1. 防火墙是层层过滤的, 实际是按照配置规则的顺序从上到下, 从前到后进行过滤的。
- 2. 如果匹配上规则,即明确表示是阻止(DROP)还是通过(ACCEPT)数据包就不再向下匹配新的规则。
- 3. 如果规则中没有明确表明是阻止还是通过的, 也就是没有匹配规则, 向下进行匹配, 直到匹配**默认** 规则得到明确的阻止还是通过。
- 4. 防火墙的默认规则是所有规则执行完才执行的。

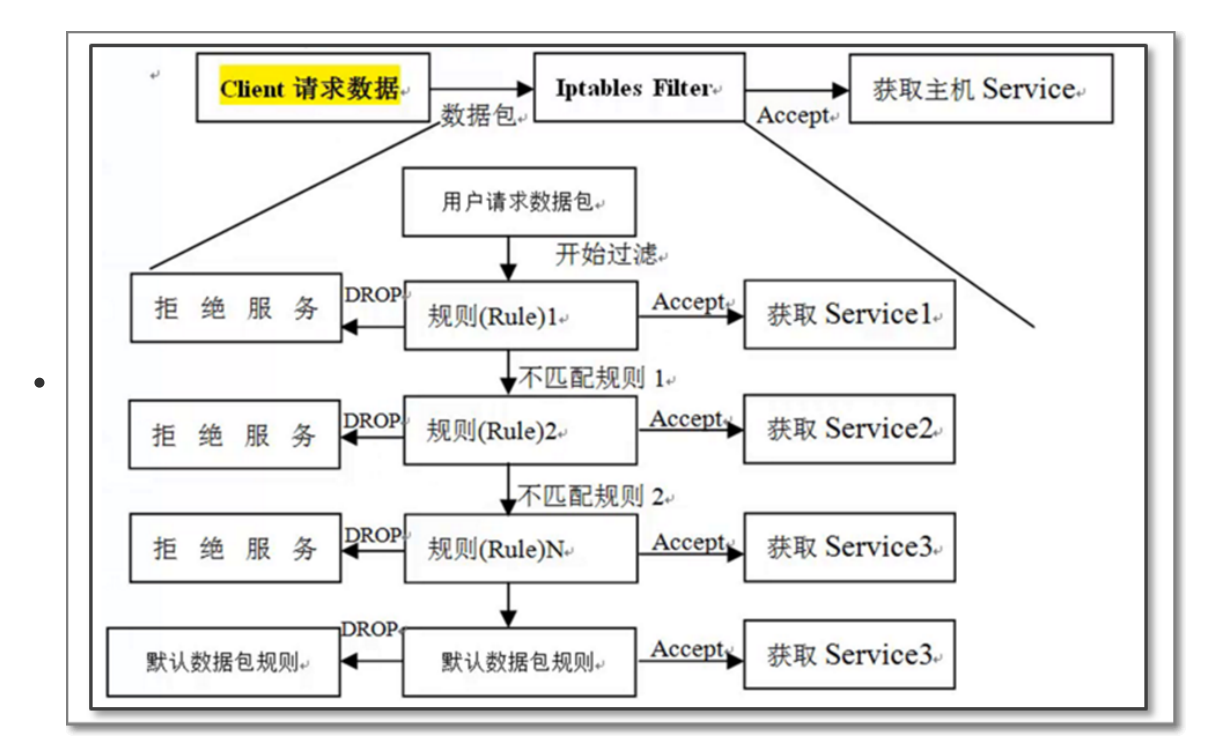

## <span id="page-2-0"></span>5. 四表五链

## 5.1 整体说明 4表及作用

<span id="page-2-1"></span>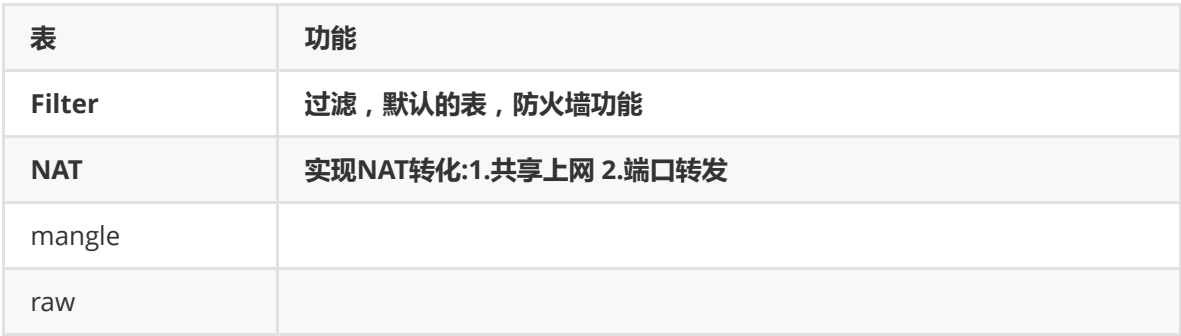

<span id="page-2-2"></span>参考查询帮助: man iptables

## 5.2 4表中的5链

۰

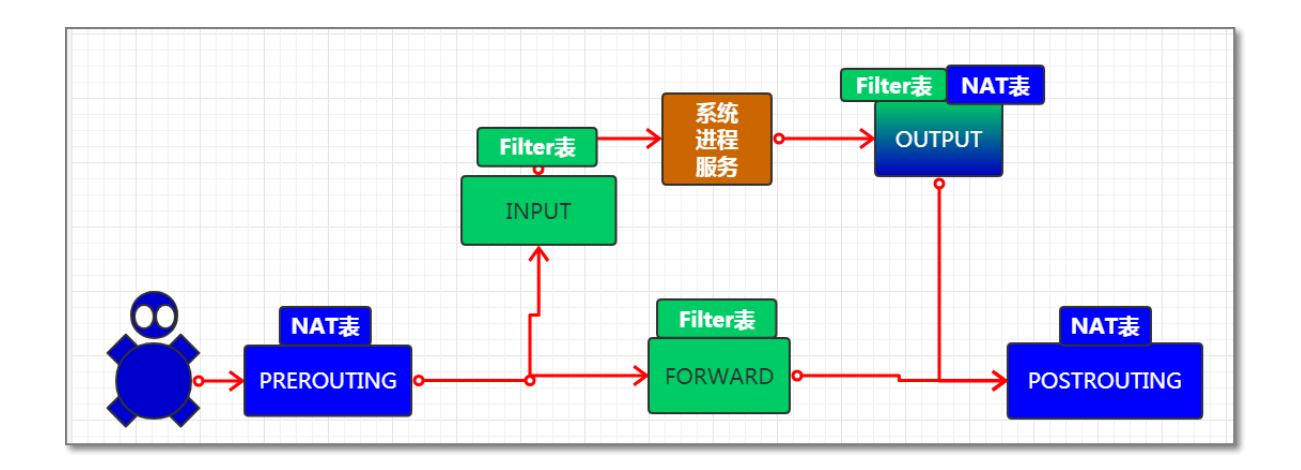

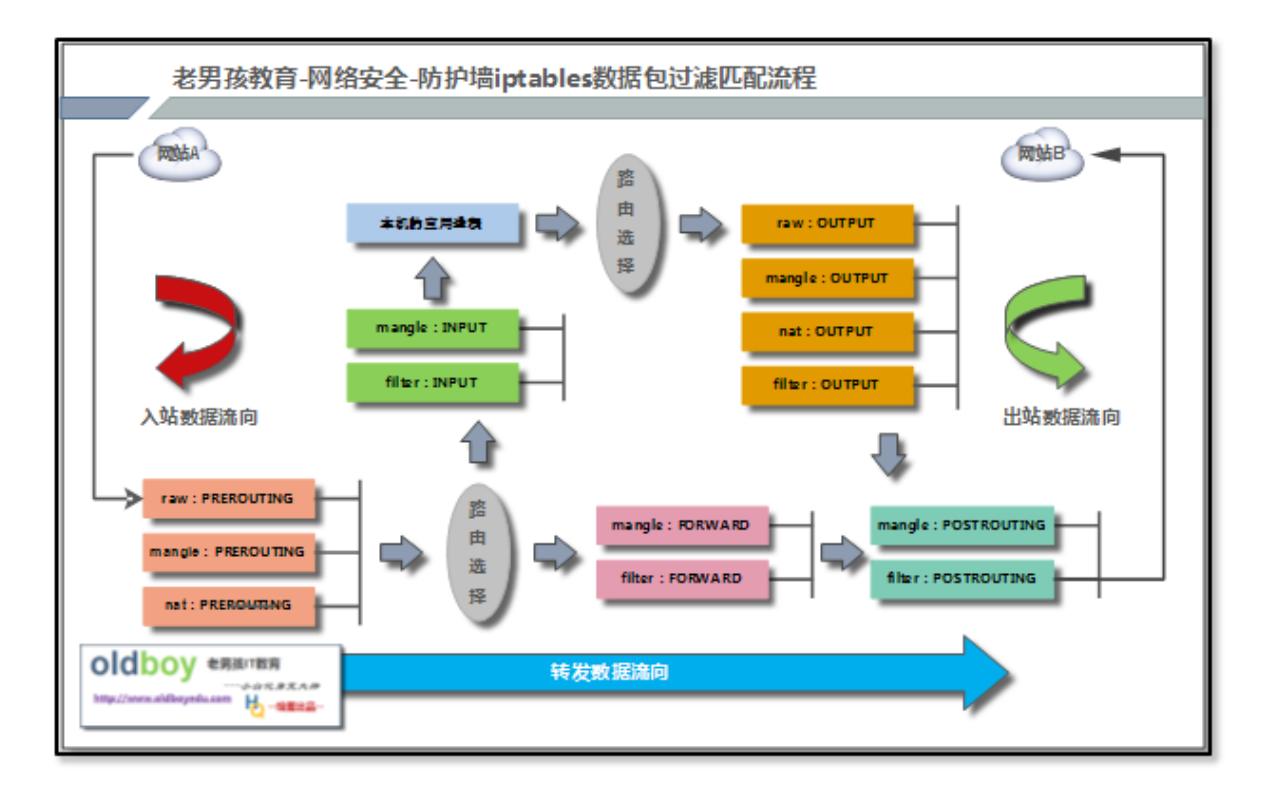

#### 5.2.1 filter表

<span id="page-3-0"></span>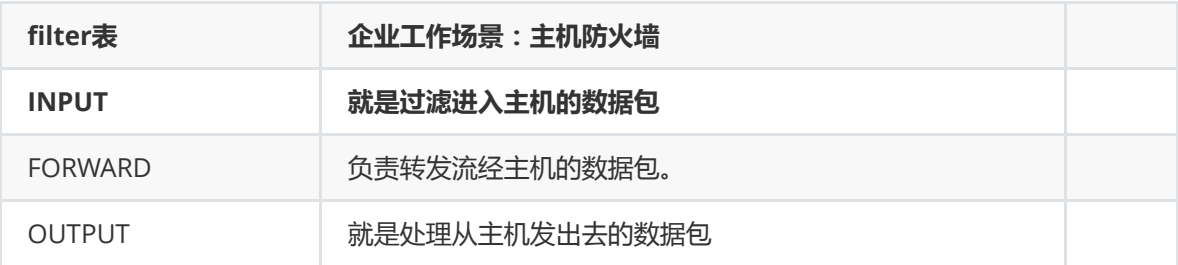

#### 5.2.2 nat表

<span id="page-3-1"></span>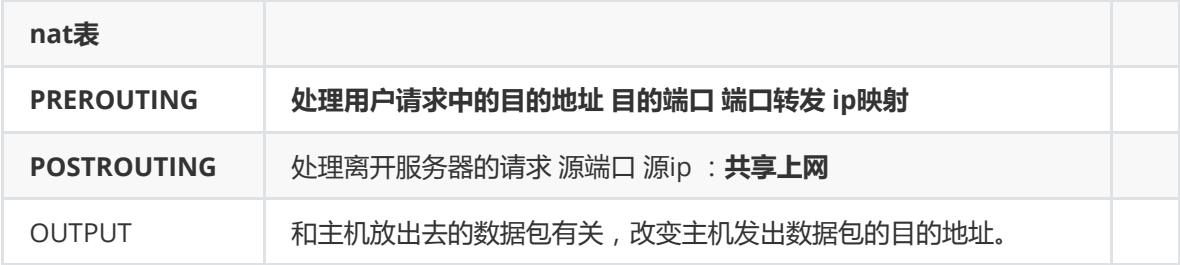

### 5.2.3 Mangle表

主要负责修改数据包中特殊的路由标记,如TTL,TOS,MARK等,这个表定义了5个链

<span id="page-3-2"></span>(chains):

## 6. 防火墙之filter表

### 6.1 环境准备

```
m01 iptables
```
db01

```
1 \mid [root@mO1 ~]# rpm -qa iptables-services
iptables-services-1.4.21-28.el7.x86_64
2
3 \mid [root@mO1 ~]# rpm -ql iptables-services
4 /etc/sysconfig/ip6tables
  /etc/sysconfig/iptables #iptables 配置文件
/usr/lib/systemd/system/ip6tables.service
6
  /usr/lib/systemd/system/iptables.service #iptables服务管理配置
5
7
8
```
启动防火墙:

```
1 | systemctl start iptables.service
```
2 | systemctl enable iptables.service

检查防火墙内核模块是否加载成功:

```
[root@m01 ~]# lsmod |egrep 'nat|ipt|filter'
1
               12541 2
   nf_reject_ipv4 13373 1 ipt_REJECT
   iptable_filter 12810 1
                     12681 1
 iptable_nat 12875 1
6
   nf_nat_ipv4 14115 1 iptable_nat
   nf_nat 26787 2 nf_nat_ipv4,xt_nat
 9 | nf_conntrack 133095 4
   nf_nat,nf_nat_ipv4,xt_conntrack,nf_conntrack_ipv4
                    27126 2 iptable_filter,iptable_nat
                     12644 3 xfs,nf_nat,nf_conntrack
2 ipt_REJECT
 3
 4
5 xt_nat
7 \mid nf\_nat\_ipv48 nf_nat
10 ip_tables
11 libcrc32c
```
手动加载内核模块:

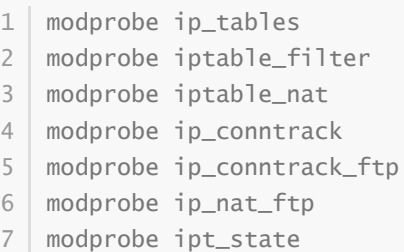

### 6.2 配置规则-禁止访问22端口

```
1 [root@mO1 ~]# iptables -F
 2 | [root@mO1 ~]# iptables -X
 3 [root@mO1 ~]# iptables -Z
   [root@m01 ~]# iptables -nL
 5 Chain INPUT (policy ACCEPT)
            prot opt source destination
 8 | Chain FORWARD (policy ACCEPT)
 9 target prot opt source that destination
11 | Chain OUTPUT (policy ACCEPT)
 4
 6 target
 7
10
```

```
12 | target bet opt source that destination
14 | [root@mO1 ~]# iptables  -t filter -A INPUT   -p tcp --dport 22  -j DROP
13
15
```
#### 配置防火墙规则注意事项:

- 1. 去机房重启系统或者登陆服务器删除刚才的禁止规则。
- 2. 让机房人员重启服务器或者让机房人员拿用户密码登录进去
- 3. 通过服务器的**远程管理卡**管理 (推荐)
- 4. 先写一个定时任务,每5分钟就停止防火墙
- <span id="page-5-0"></span>5. 测试环境测试好,写成脚本,批量执行

## 6.3 iptables 命令及参数

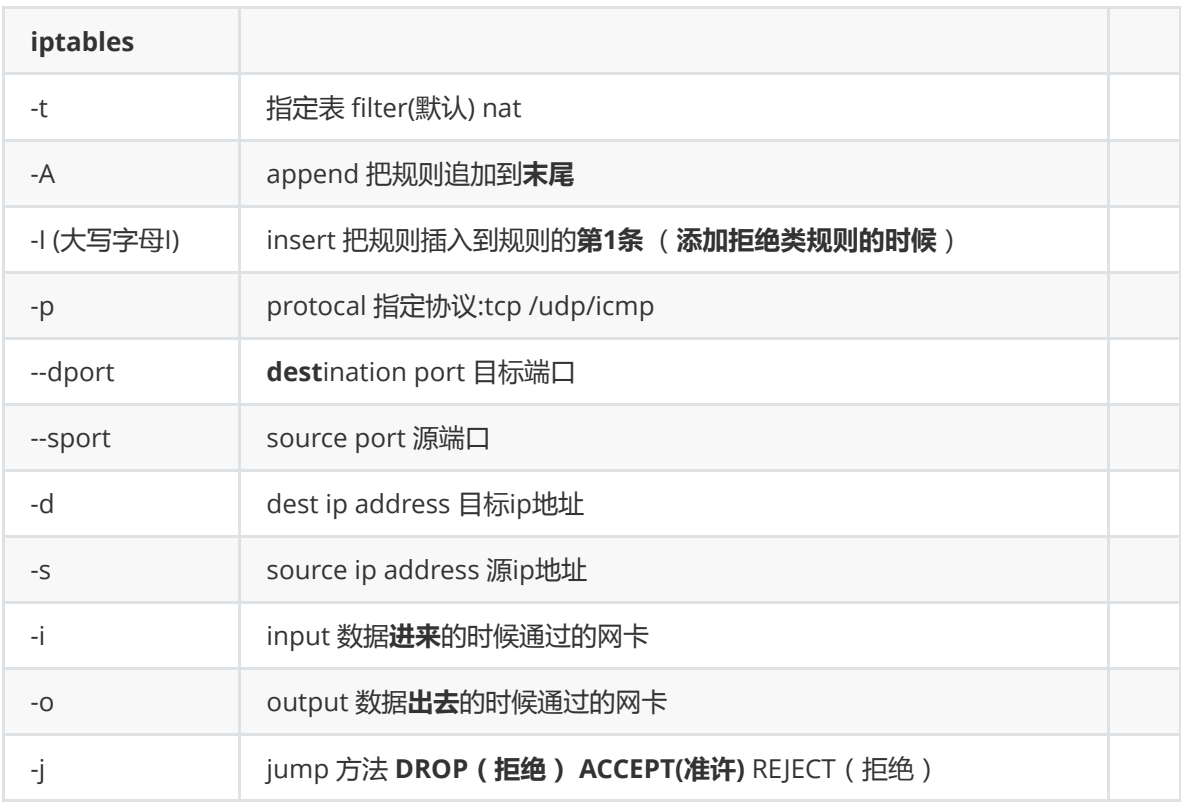

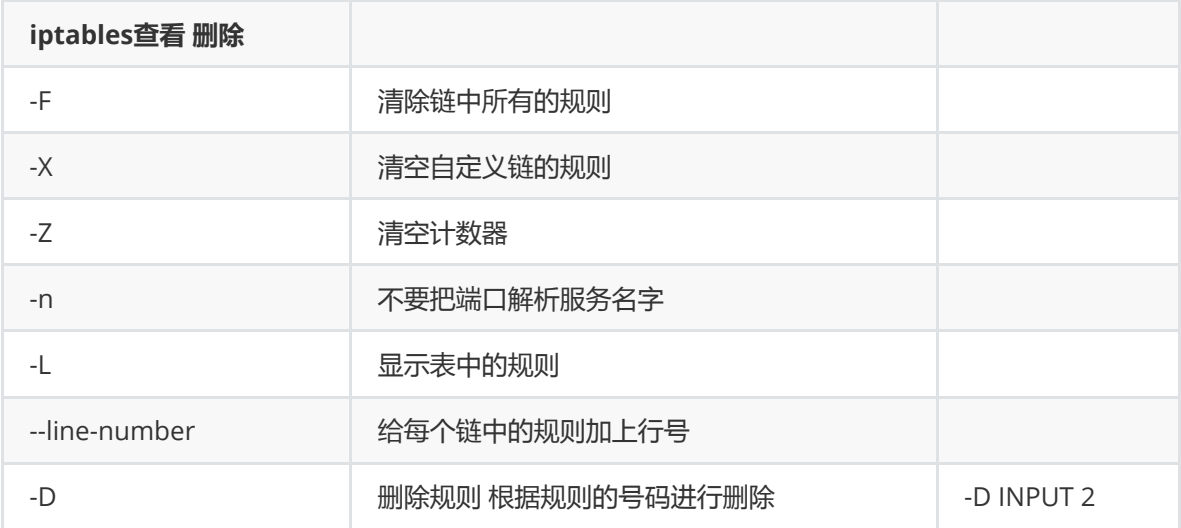

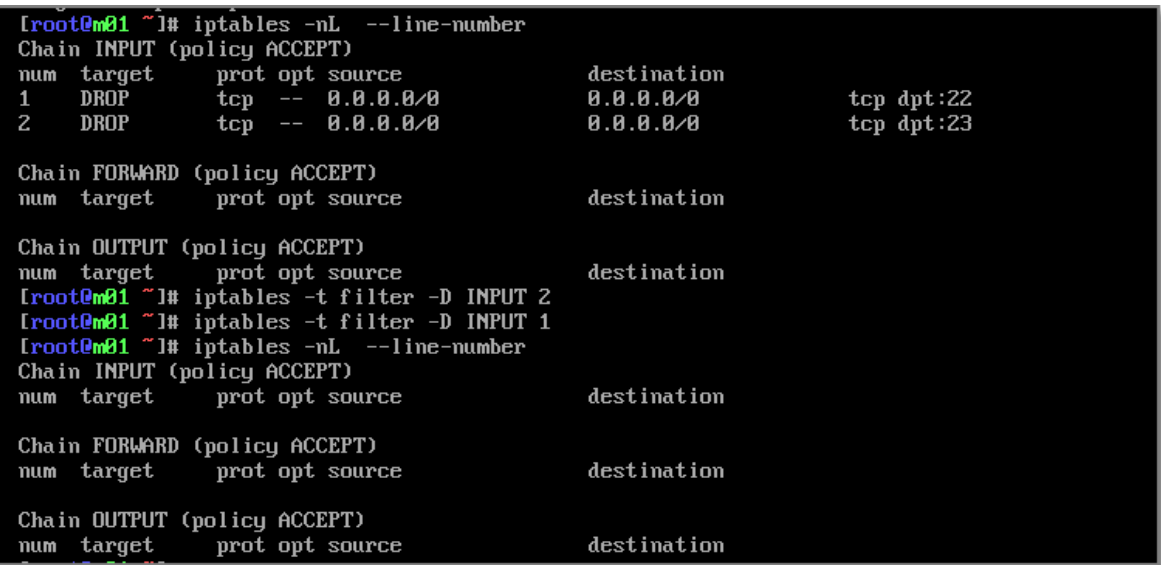

### 6.4 filter表其他规则配置

### 6.4.1 只让10.0.0.0/24网段进行访问

<span id="page-6-1"></span><span id="page-6-0"></span>只要是10.0.0.0/24 局域网的用户 访问m01 都ACCEPT

此例子主要限制:网段或ip地址

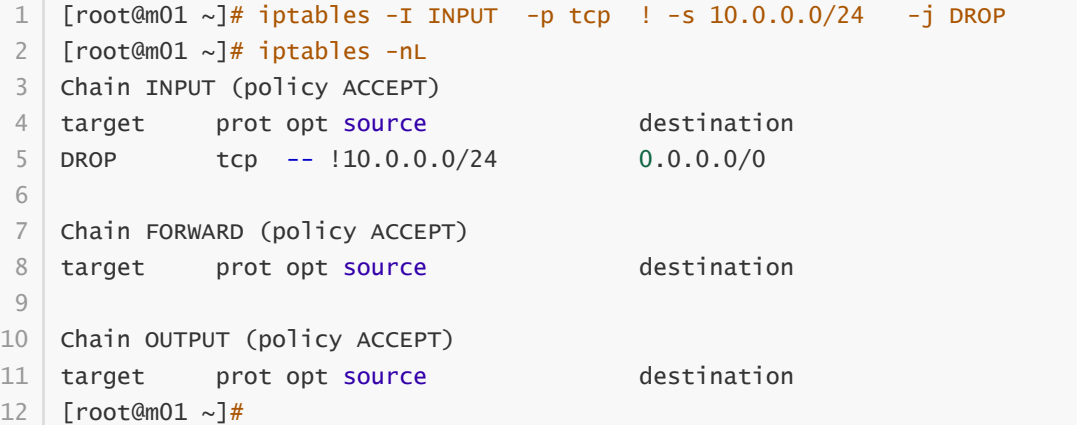

#### 6.4.2 准许或禁止端口

<span id="page-6-2"></span>多个端口:表示范围 1-1024范围

```
1 \mid [root@m01 \sim]# iptables -I INPUT -p tcp ! --dport 1:1024 \mid-j DROP
 2 \mid [root@mO1 ~]# iptables -nL
 Chain INPUT (policy ACCEPT)
3
    target prot opt source target destination
 5 DROP tcp -- 0.0.0.0/0 0.0.0.0/0 tcp
   dpts:!1:1024
 6 DROP tcp -- 10.0.0.0/24 0.0.0.0/0
 8 | Chain FORWARD (policy ACCEPT)
4 target prot opt source
7
9
10
```

```
nc -l 指定监听端口
```
nc/telnet 连接

nc 服务端:

```
1 \mid [root@m01 ~]# nc -l 99 \rightarrow/tmp/new.txt
   [root@m01 ~]# cat /tmp/new.txt
   127.0.0.1 localhost localhost.localdomain localhost4
   localhost4.localdomain4
   ::1 localhost localhost.localdomain localhost6
   localhost6.localdomain6
   172.16.1.5 lb01
6 \mid 172.16.1.6 \mid 1b02
   172.16.1.7 web01
    172.16.1.8 web02
    172.16.1.31 nfs01
    172.16.1.41 backup
    172.16.1.51 db01 db01.etiantian.org
12 \mid 172.16.1.61 m01
2
3
4
5
7
8
9
10
11
```
nc客户端

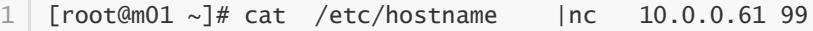

多个端口 不连续 80,433,52113,22

```
1 \mid [root@mO1 ~]# iptables -I INPUT -p tcp -m multiport ! --dport 80,443,22 \mid -
   j DROP
   [root@m01 ~]# iptables -nL
 Chain INPUT (policy ACCEPT)
3
            prot opt source destination
   DROP tcp -- 0.0.0.0/0 0.0.0.0/0 multiport
   dports !80,443,22
   DROP tcp -- !10.0.0.0/24 0.0.0.0/0
  Chain FORWARD (policy ACCEPT)
   target prot opt source better destination
   Chain OUTPUT (policy ACCEPT)
           prot opt source destination
2
4 target
5
6
7
8
9
10
11
12 target
```
#### 6.4.3 准许或禁止ping

```
[root@m01 ~ \sim]# ping 10.0.0.61
   PING 10.0.0.61 (10.0.0.61) 56(84) bytes of data.
64 bytes from 10.0.0.61: icmp_seq=1 ttl=64 time=0.033 ms
3
   64 bytes from 10.0.0.61: icmp_seq=2 ttl=64 time=0.062 ms
   AC--- 10.0.0.61 ping statistics ---
   2 packets transmitted, 2 received, 0% packet loss, time 999ms
  rtt min/avg/max/mdev = 0.033/0.047/0.062/0.016 ms
1<sup>1</sup>2
4
5
6
7
8
```

```
9 | [root@m01 ~]# ping 172.16.1.61
PING 172.16.1.61 (172.16.1.61) 56(84) bytes of data.
10
   64 bytes from 172.16.1.61: icmp_seq=1 ttl=64 time=0.037 ms
12 \mid AC--- 172.16.1.61 ping statistics ---
   1 packets transmitted, 1 received, 0% packet loss, time 0ms
   rtt min/avg/max/mdev = 0.037/0.037/0.037/0.000 ms
   [root@m01 ~]# iptables -I INPUT -p icmp --icmp-type any -j DROP
   [root@m01 ~]# iptables -nL
   Chain INPUT (policy ACCEPT)
   target prot opt source destination
   DROP icmp -- 0.0.0.0/0 0.0.0.0/0 icmptype 255
   Chain FORWARD (policy ACCEPT)
   target prot opt source destination
27 | Chain OUTPUT (policy ACCEPT)
   target prot opt source but all destination
29 | [root@m01 ~]# ping 172.16.1.61
   PING 172.16.1.61 (172.16.1.61) 56(84) bytes of data.
   --- 172.16.1.61 ping statistics ---
   3 packets transmitted, 0 received, 100% packet loss, time 1999ms
   [root@m01 ~]# ping 10.0.0.61
   PING 10.0.0.61 (10.0.0.61) 56(84) bytes of data.
   --- 10.0.0.61 ping statistics ---
   1 packets transmitted, 0 received, 100% packet loss, time 0ms
   [root@m01 ~]# ping 127.0.0.1
40 | [root@m01 ~]# ping 127.0.0.1
PING 127.0.0.1 (127.0.0.1) 56(84) bytes of data.
41
--- 127.0.0.1 ping statistics ---
42
2 packets transmitted, 0 received, 100% packet loss, time 999ms
43
11
13
14
15
16
17
18
19
20
21
22
23
24
25
26
28
30
31
32
33
34
35
36
37
38
39
```
禁止后检测是否通畅:

可以使用

- telnet
- $nC$
- nmap
- <span id="page-8-0"></span>进行检查

#### 6.4.3 连接状态

NEW:已经或将启动新的连接

ESTABLISHED:已建立的连接

RELATED:正在启动的新连接

```
INVALID:非法或无法识别的
```

```
iptables -A INPUT -m state --state ESTABLISHED,RELATED -j ACCEPT
1
```
iptables -A OUTPUT -m state --state ESTABLISHED,RELATED -j ACCEPT 2

#### <span id="page-9-0"></span>6.4.4 匹配网络限制策略(限制并发 访问的频率)

-m limit

-m limit --limit n/{second/minute/hour}:

解释: 指定时间内的请求速率"n"为速率, 后面为时间分别为: 秒 分 时

--limit-burst [n]

解释: 在同一时间内允许通过的请求"n"为数字, 不指定默认为5

 $1$   $\mid$  <code>iptables -I</code> INPUT -s  $10.0.1.0/24$  -p <code>icmp --icmp-type 8 -m <code>limit --limit 6/min</code></code> --limit-burst 5 -j ACCEPT

#### 6.4.6 保存规则

```
1 \mid [root@mO1 ~]# iptables-save
   # Generated by iptables-save v1.4.21 on Wed Jul 3 09:27:35 2019
   *filter
 :INPUT ACCEPT [276:20776]
4
   :FORWARD ACCEPT [0:0]
   :OUTPUT ACCEPT [296:27334]
   -A INPUT -p icmp -m icmp --icmp-type any -j DROP
   COMMIT
   # Completed on Wed Jul 3 09:27:35 2019
   # Generated by iptables-save v1.4.21 on Wed Jul 3 09:27:35 2019
   *nat
   :PREROUTING ACCEPT [8:1767]
   :INPUT ACCEPT [3:542]
   :OUTPUT ACCEPT [63:3947]
   :POSTROUTING ACCEPT [63:3947]
   [root@m01 ~]# iptables-save >/etc/sysconfig/iptables
   [root@m01 ~]# iptables -nL
Chain INPUT (policy ACCEPT)
19
   target prot opt source destination
             icmp -- 0.0.0.0/0 0.0.0.0/0 icmptype 255
   Chain FORWARD (policy ACCEPT)
24 | target bet opt source that destination
26 | Chain OUTPUT (policy ACCEPT)
   target prot opt source but all destination
   [root@m01 ~]# iptables -F
   [root@m01 \sim ]# iptables -nL
   Chain INPUT (policy ACCEPT)
31 | target prot opt source destination
   Chain FORWARD (policy ACCEPT)
34 | target prot opt source destination
36 | Chain OUTPUT (policy ACCEPT)
   target prot opt source but all destination
38 | [root@m01 ~]#
   [root@m01 ~]# #iptables-save >/etc/sysconfig/iptables
 2
 3
 5
 6
 7
8
9
10
11
12
13
14
15
16
17
18
20<sup>2</sup>21 DROP
22
23
25
27
28
2930
32
33
35
37
39
```

```
40 | [root@m01 ~]# iptables-restore < /etc/sysconfig/iptables
41 | [root@mO1 ~]# iptables -nL
42 | Chain INPUT (policy ACCEPT)
43 | target | prot opt source | destination
            icmp -- 0.0.0.0/0 0.0.0.0/0 icmptype 255
46 | Chain FORWARD (policy ACCEPT)
47 | target bet opt source that destination
Chain OUTPUT (policy ACCEPT)
49
50 | target prot opt source that destination
51 | [root@m01 ~]# #systemctl restart iptables.service
44 DROP
45
48
```
注意事项:

- iptables-save >/etc/sysconfig/iptables
- iptables 是关闭状态 stop/disable
- 不要使用iptables -nL 查看状态,如果使用防火墙自动打开
- <span id="page-10-0"></span>查看防火墙状态: systemctl is-active iptables

## 7. 生产环境防火墙配置

1.逛公园: 防火墙默认的规则 默认规则都是准许 ACCEPT

<span id="page-10-1"></span>2.电影院:默认规则是 拒绝DROP 凭票进入

### 7.1 配置允许SSH登陆端口进入

 $1$  [root@m01 ~]# iptables -A INPUT -p tcp --dport 22 -j ACCEPT

### 7.2 允许本机回环lo接口数据流量流出与流入

- <span id="page-10-2"></span>1|iptables -A INPUT -i lo -j ACCEPT
- 2 | iptables -A OUTPUT -o lo -j ACCEPT
- -i input 与 INPUT链一起使用
- <span id="page-10-3"></span>-o output 与 OUTPUT 链一起使用

## 7.3 准许icmp协议通过

 $1$  [root@m01 ~]# iptables -A INPUT -p icmp --icmp-type 8 -j ACCEPT

### 7.4 准许用户使用的端口通过 80,443

<span id="page-10-5"></span><span id="page-10-4"></span>1 | iptables -A INPUT -p tcp --dport 80 -j ACCEPT 2 | iptables -A INPUT -p tcp --dport 443 -j ACCEPT

### 7.5 允许用户与服务器建立连接

```
iptables -A INPUT -m state --state ESTABLISHED,RELATED -j ACCEPT
1
iptables -A OUTPUT -m state --state ESTABLISHED,RELATED -j ACCEPT
2
```
### 7.6 开启信任的IP网段\*\*

```
iptables -A INPUT -s 10.0.0.0/24 -p all -j ACCEPT
1
```
<span id="page-11-1"></span>iptables -A INPUT -s 172.16.1.0/24 -p all -j ACCEPT 2

### 7.7 修改默认规则

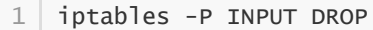

- 2 | iptables -P FORWARD DROP
- <span id="page-11-2"></span>iptables -P OUTPUT ACCEPT 3

## 8. NAT表

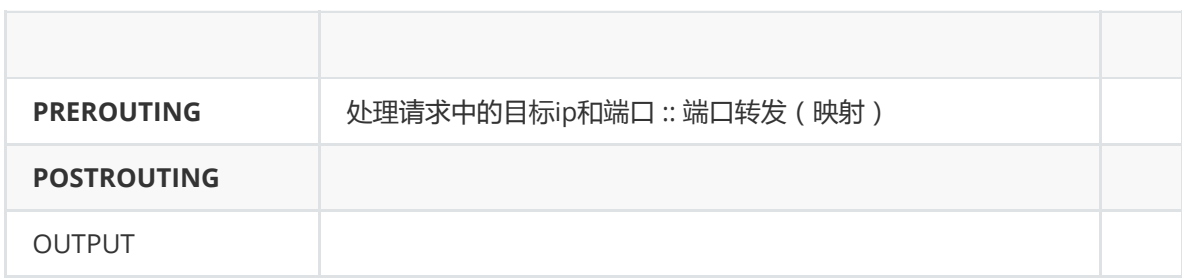

### 8.1 PREROUTING

```
[root@m01 ~]# #iptables-save >/root/iptables.rule
1
```
- $2 \mid$  [root@m01 ~]#
- $\Gamma$  [root@m01 ~]# iptables -P INPUT ACCEPT 3
- 4 | [root@mO1 ~]# iptables -P FORWARD ACCEPT
- $5$  [root@m01 ~]#
- $6 \mid$  [root@mO1 ~]# iptables -F

### 8.2 POSTROUTING

<span id="page-11-4"></span>防火墙配置POSTROUTING规则

开启内核转发

检查iptable nat模块是否加载 lsmod

```
<code>1</code> \mid [root@mO1 ~]# iptables -t nat -A POSTROUTING \, -s 172.16.1.0/24 -o <code>ethO \, -j</code>
    SNAT --to-source 10.0.0.61
 2 \mid [root@m01 ~]# iptables -nL -t nat
   Chain PREROUTING (policy ACCEPT)
   target prot opt source between the destination
 6 Chain INPUT (policy ACCEPT)
   target prot opt source and destination
 9 | Chain OUTPUT (policy ACCEPT)
   target prot opt source but all destination
 3
 4
 5
 7
8
10
11
```

```
12 | Chain POSTROUTING (policy ACCEPT)
            prot opt source and destination
   SNAT all -- 172.16.1.0/24 0.0.0.0/0 to:10.0.0.61
[root@m01 ~]# tail /etc/sysctl.conf
15
   [root@m01 ~]# tail /etc/sysctl.conf
   # /usr/lib/sysctl.d/, /run/sysctl.d/, and /etc/sysctl.d/.
   #
   # Vendors settings live in /usr/lib/sysctl.d/.
20\, \# To override a whole file, create a new file with the same in
   # /etc/sysctl.d/ and put new settings there. To override
22 \mid # only specific settings, add a file with a lexically later
   # name in /etc/sysctl.d/ and put new settings there.
   #
   # For more information, see sysctl.conf(5) and sysctl.d(5).
26 | net.ipv4.ip_forward = 1
   [root@m01 \sim ]# \text{s}ysct] -pnet.ipv4.ip_forward = 1[root@m01 ~]# cat /proc/sys/net/ipv4/ip_forward
1
30
   [root@m01 ~]# lsmod |egrep 'ipt|nat|filter'
32 | ipt_REJECT 12541 0
  nf_reject_ipv4 13373 1 ipt_REJECT
iptable_filter 12810 0
34
                       12681 1
   iptable_nat 12875 1
                       14115 1 iptable_nat
                       26787 2 nf_nat_ipv4,xt_nat
nf_conntrack 133095 4
39
   nf_nat,nf_nat_ipv4,xt_conntrack,nf_conntrack_ipv4
                       27126 2 iptable_filter,iptable_nat
                       12644 3 xfs,nf_nat,nf_conntrack
13 target
14
16
17
18
19
21
2324
25
27
28
29
31
33
35 xt_nat
36
37 nf_nat_ipv4
38 nf_nat
40 ip_tables
41 libcrc32c
```
#### 关闭eth0网卡

在eth1网卡中加入网关 指向 xxx.61

```
[root@db01 ~]# cat /etc/sysconfig/network-scripts/ifcfg-eth0
1
    TYPE=Ethernet
    BOOTPROTO=none
    NAME=eth0
   DEVICE=eth0
 6 ONBOOT=no
    IPADDR=10.0.0.51
    PREFIX=24
    GATEWAY=10.0.0.254
10 \mid DNS1=10.0.0.254[root@db01 ~]# cat /etc/sysconfig/network-scripts/ifcfg-eth1
11
    TYPE=Ethernet
   BOOTPROTO=static
    IPADDR=172.16.1.51
15 | PREFIX=24
16 | NAME=eth1
   DEVICE=eth1
18 | ONBOOT=yes
19 | GATEWAY=172.16.1.61
 \overline{\phantom{0}}3
 \Delta5
 7
 8
9
12
13
14
17
```

```
1 \mid [root@db01 ~]# ping baidu.com
 PING baidu.com (123.125.114.144) 56(84) bytes of data.
2
 3 | 64 bytes from 123.125.114.144 (123.125.114.144): icmp_seq=1 ttl=127
   time=7.60 ms
   64 bytes from 123.125.114.144 (123.125.114.144): icmp_seq=2 ttl=127
   time=5.87 ms
   64 bytes from 123.125.114.144 (123.125.114.144): icmp_seq=3 ttl=127
   time=6.25 ms
 6 \mid 64 bytes from 123.125.114.144 (123.125.114.144): icmp_seq=4 ttl=127
   time=4.12 ms
   64 bytes from 123.125.114.144 (123.125.114.144): icmp_seq=5 ttl=127
   time=6.55 ms
 8 | 64 bytes from 123.125.114.144 (123.125.114.144): icmp_seq=6 ttl=127
   time=4.15 ms
   AC--- baidu.com ping statistics ---
10
6 packets transmitted, 6 received, 0% packet loss, time 5010ms
11
rtt min/avg/max/mdev = 4.123/5.760/7.601/1.263 ms
124
5
7
9
```
iptables -t nat -A POSTROUTING -s 172.16.1.0/24 -o eth0 -j SNAT --to-source 10.0.0.61 #公 网ip固定

iptables -t nat -A POSTROUTING -s 172.16.1.0/24 -o eth0 -j SNAT --to-source MASQUERADE #伪装

<span id="page-13-0"></span>MAS QUE RADE 【mæskəˈreɪd】

## 9.防火墙小结

■ 防火墙4表5链

- filter表 INPUT链 实现防火墙功能
- nat 表 PREROUTING实现 端口转发
- <span id="page-13-1"></span>■ nat 表 POSTROUTING链实现 共享上网

## 10.练习题

<https://www.jianshu.com/p/2180face8381>